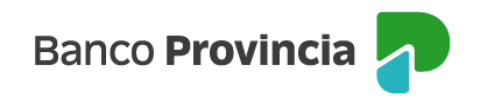

## **Banca Internet Provincia (BIP)**

## **Alta de Cuenta Cuotapartista**

Para dar de alta una Cuenta Cuotapartista, también conocida como "Cuenta Fondos", y operar con Fondos Comunes de Inversión, se deberá acceder al menú "Inversiones", sección "Fondos Comunes, Bonos y Acciones". En la pantalla se mostrará la o las cuentas cuotapartistas que el cliente posee, junto al valor de sus inversiones. En el menú "Más Opciones" que se despliega en el lateral derecho de la pantalla, aparece la opción de "Nueva Cuenta de Inversión".

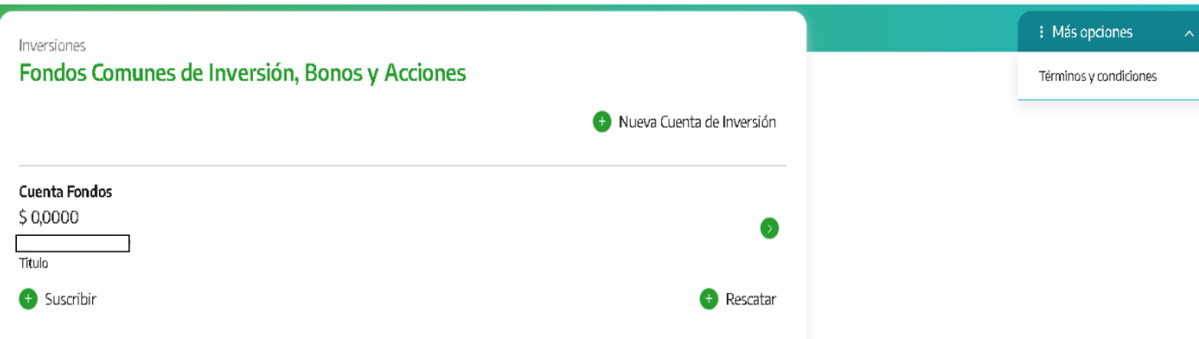

En la siguiente pantalla, se muestran las opciones para abrir una "Cuenta Fondos (Cuotapartista)" o una "Cuenta Títulos (Comitente)" y también indicar la cuenta a la vista a que se vinculará la cuenta de inversión.

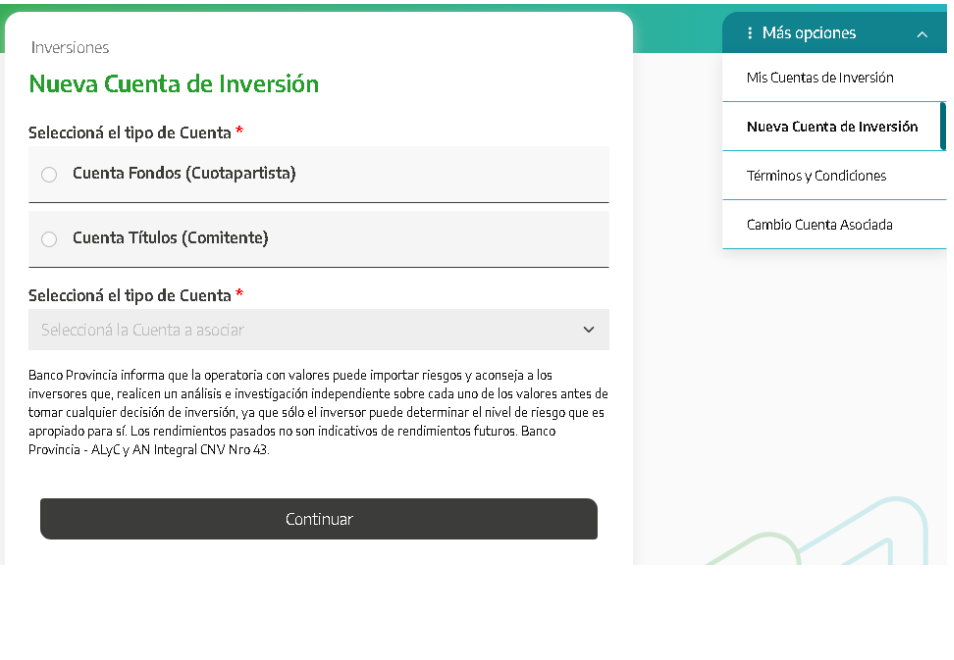

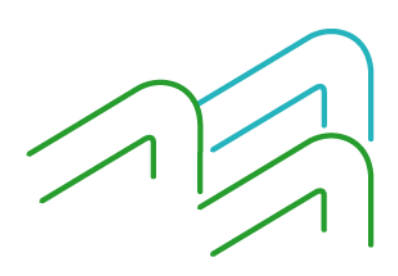

Manual de uso BIP Alta de Cuenta Cuotapartista

Página **1** de **2**

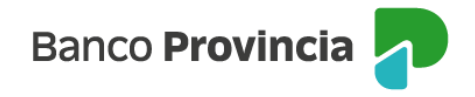

Una vez generada la "Cuenta Fondos" y vinculada a la cuenta de inversión, la persona usuaria deberá completar el cuestionario o Test del Inversor a fin de estimar su perfil de inversor. Al finalizar, deberá hacer clic en el botón "Calcular".

A título ilustrativo, se muestran un par de preguntas del Test.

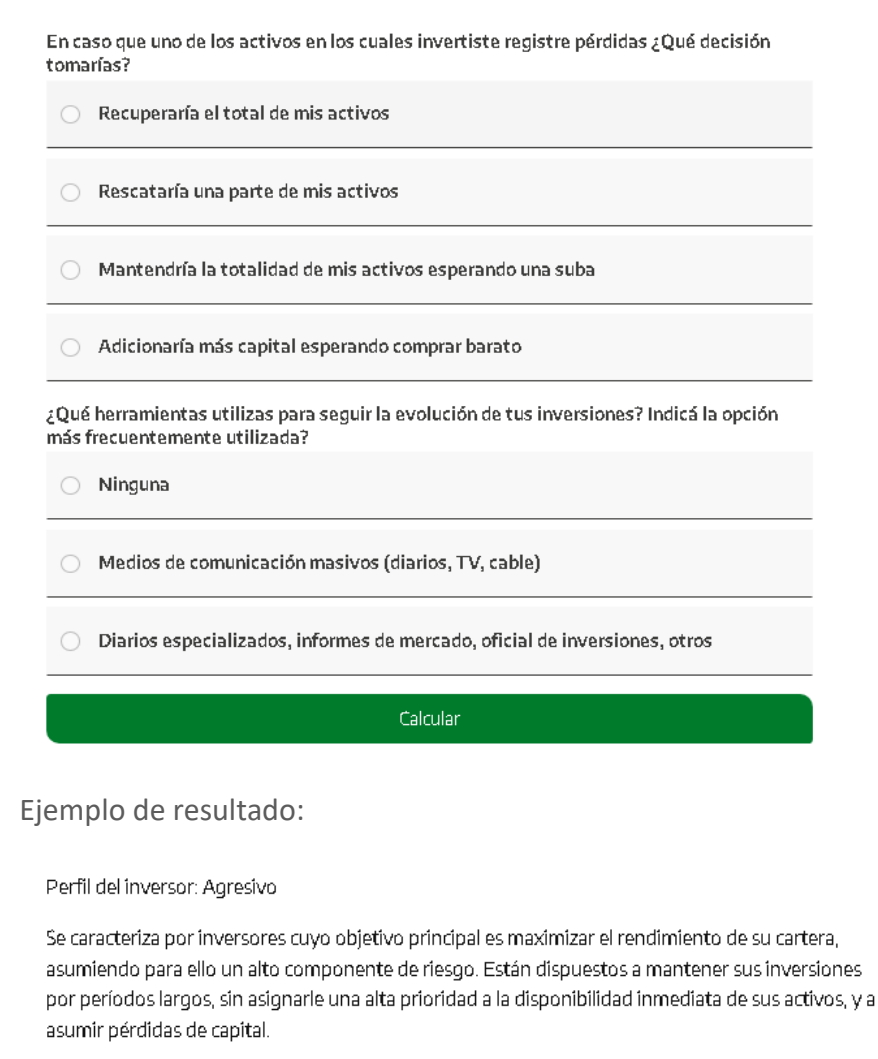

Continuar Imprimir

Una vez informado el perfil de inversor, deberá presionar "Continuar" para finalizar el proceso. De este modo, BIP indicará que la operación fue realizada con éxito y la cuenta se encontrará operativa en el momento, al volver a abrir sesión.

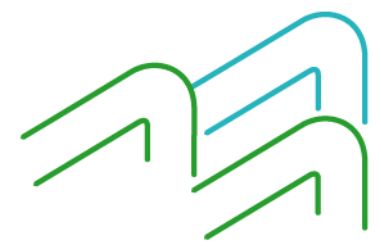

Manual de uso BIP Alta de Cuenta Cuotapartista

Página **2** de **2**